# **FooCDtect Crack Free For Windows**

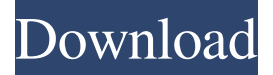

#### **FooCDtect Crack + Product Key [32|64bit]**

- Verifies lossless audio tracks with foobar2000, using aucdtool.exe as a decoding backend. - Uses a temporary folder to save log files. - Supports a range of modes and encodings. - Gets rid of temporary lossless tracks using foobar2000's automatic deleting feature. - A range of command-line options allow you to select which tracks you want to test. - Fully compatible with Winamp 2.8 and higher. - Comes in handy for checking the authenticity of your purchased music CDs. fooCDtect Serial Key Homepage: How to use fooCDtect: To use this plugin, you need foobar2000, version 2.5 or higher. Put fooCDtect.dll and aucdtool.exe in your \bin folder. How to install: 1. Remove previous version of fooCDtect using the uninstaller found in the.dll package (compressed.zip file). 2. Download this.zip file and extract it. 3. Move the foobar2000.exe file to your foobar2000 folder. 4. Set up your aucdtool.exe to use the foobar2000.exe by using the --config setting (any directory path will do) and define a full path to the foobar2000.exe. If aucdtool.exe is not in the same folder as foobar2000, use the full path, ie. --config /path/to/foobar2000.exe How to activate: 1. Run fooCDtect.exe 2. Select a track using the Track menu, and then select "Test". 3. After the track has been verified, it will be removed from the list. The test log (if one is saved) will be saved in the same temporary folder. foobar2000 Error handler (How to install and use foobar2000 Error handler) foobar2000 Error handler is a plugin for foobar2000, the versatile audio player. It allows you to look for missing or corrupted files on your hard disk. In short, it works like this: The plugin periodically checks your hard disk looking for existing.iso files. If it detects one, it will attempt to unpack it and display the resulting audio tracks in a small window. When it detects a corrupted file, it will display

#### **FooCDtect Free [32|64bit]**

Added - Press any key to continue Added - Press Ctrl-C to quit Added - If the log file is in use, try to read it and exit instead of writing the same log line Added - Now, thanks to its GUI, you can run the tool from foobar2000's GUI Added - It now supports UTF-8 encoding for logging file contents Added - Can now accept a list of aucdtect.exe locations Added - You can now edit your log lines if you're in gui mode Added - If a lossless track is saved, you can delete it afterwards Added - Can now specify the maxium number of threads to use when trying to decode lossless tracks Added - Can now specify the number of milliseconds to wait between checking tracks Added - Allows you to specify the priority of lossless track checking when in GUI mode Added - Allow to add a second filename when saving files with this command-line option Added - Now, thanks to its GUI, you can run the tool from foobar2000's GUI Changed - Log lines don't longer have trailing spaces Changed - Added CRLF as appropriate in case of multi-line log lines Changed - Added missing initialization for GUI mode Changed - No more empty lines in log file Changed - Now, thanks to its GUI, you can run the tool from foobar2000's GUI Changed - Can now edit your log lines if you're in GUI mode Changed - Can now specify the maxium number of threads to use when trying to decode lossless tracks Changed - Added a bunch of messages to start the tool in GUI mode Changed - Can now specify the number of milliseconds to wait between checking tracks Changed - Added a bunch of messages to start the tool in GUI mode Changed - Added a bunch of messages to start the tool in GUI mode Changed - Added a bunch of messages to start the tool in GUI mode

Changed - Now, thanks to its GUI, you can run the tool from foobar2000's GUI Changed - Can now specify the maxium number of threads to use when trying to decode lossless tracks Changed - Added a bunch of messages to start the tool in GUI mode Changed - Now, thanks to its GUI, you can run the tool from foobar2000's GUI Changed - Added CRLF as appropriate in case of multi-line log lines Changed - Can now specify the number of milliseconds to wait between checking tracks Changed - Added a bunch of 1d6a3396d6

## **FooCDtect Full Version Free Download [2022]**

= fooCDtect is a plugin for foobar2000, the versatile audio player. Acting like a graphical shell for aucdtect.exe, the tool is designed to help you verify lossless audio tracks supported by the player. It comes in handy for checking the authenticity of your purchased musical disks. The plugin takes advantage of foobar2000's conversion abilities to decode lossless audio and make the verification. The syntax for the command-line application is: fooCDtect2.exe --output. In addition to specifying the name of the lossless audio track you want to check, you can configure various settings. For example, it's possible to set the number of maximum active threads, up to 8, using --threads (default is set to 0, which means unlimited threads). You can also set the detection mode to a number between 0 and 40 using --mode, where 0 is the slowest and most accurate while 40 is on the other side of the spectrum (default is 0). As far as other options are concerned, you can indicate a temporary folder for storing WAV-formatted audio tracks with --tpath (used for temporarily decoding the lossless files for verification), as well as set the priority with --priority, where 0 means using converter settings, 1 is idle, 2 is below normal, and 3 is normal. fooCDtect is also capable of automatically deleting saved tracks (--autodel), changing the default log encoding mode with --lenc (1 - Ansi, 2 - UTF16, 3 - UTF8).

 $==$   $\ldots$  contents:: Contents  $\ldots$ Authors Adam Petryga .. License GPL v3 or later .. References .. Current version 2.0.2 .. TODO \* improve the tool \* add presets for specific file formats (ogg, wma, pcm) \* start working on the plugin for the GUI .. Version History 2.0.2 - 2017-05-24

#### **What's New In?**

fooCDtect is a plugin for foobar2000, the versatile audio player. Acting like a graphical shell for aucdtect.exe, the tool is designed to help you verify lossless audio tracks supported by the player. It comes in handy for checking the authenticity of your purchased musical disks. The plugin takes advantage of foobar2000's conversion abilities to decode lossless audio and make the verification. The syntax for the command-line application is fooCDtect2.exe <options> --output <filename>. In addition to specifying the name of the lossless audio track you want to check, you can configure various settings. For example, it's possible to set the number of maximum active threads, up to 8, using --threads  $\langle$  max number> (default is set to 0, which means unlimited threads). You can also set the detection mode to a number between 0 and 40 using --mode  $\lt$ number $\gt$ , where 0 is the slowest and most accurate while 40 is on the other side of the spectrum (default is 0). As far as other options are concerned, you can indicate a temporary folder for storing WAV-formatted audio tracks with --tpath <path> (used for temporarily decoding the lossless files for verification), as well as set the priority with --priority <0123>, where 0 means using converter settings, 1 is idle, 2 is below normal, and 3 is normal. fooCDtect is also capable of automatically deleting saved tracks (--autodel), changing the default log encoding mode with --lenc <123> (1 - Ansi, 2 - UTF16, 3 - UTF8). License: GNU General Public License - /django.contrib.admin.utils.models import get\_model from django.utils.translation import ugettext\_lazy as \_ from.modelfields import ModelField, CompareField class PaginationForm(forms.Form): page = forms.IntegerField( label=\_("Page"), widget=forms.NumberInput(attrs={'type':'number'}) ) page\_links = forms.ModelMultipleChoiceField( label= ('Links to pages:'), widget=forms.CheckboxSelectMultiple(), required=False ) @property def prefix\_choices(

### **System Requirements:**

Minimum: OS: Windows 7/8 (32-bit/64-bit), Windows 10 (32-bit/64-bit), Windows Server 2008 (32-bit/64-bit), Windows Server 2012 (32-bit/64-bit), Windows Server 2008 R2 (32-bit/64-bit) Processor: Intel® Core™ i5/i7 (32-bit/64-bit), AMD Phenom™ II (32-bit/64-bit) Memory: 4 GB RAM Hard Disk: 1

Related links:

<https://4j90.com/secret-media-crack-free-download/> <https://www.caving.ie/wp-content/uploads/creeani.pdf> [https://www.fiol](https://www.fiol-mallorca.com/upload/files/2022/06/AGGQnqtouEZQllxj7v9P_07_5a88b3e79aba860e5d3a2a0cae2fb28f_file.pdf)mallorca.com/upload/files/2022/06/AGGOnqtouEZOllxj7v9P\_07\_5a88b3e79aba860e5d3a2a0cae2fb28f\_file.pdf <http://mysleepanddreams.com/bsb-converter-crack-product-key-download-pc-windows-2022-new/> <https://www.stayza.com/wp-content/uploads/2022/06/wanddara.pdf> <http://lyricsandtunes.com/?p=1814> <https://jobpal.app/?p=17430> [https://kharrazibazar.com/wp-content/uploads/2022/06/HTML\\_Fix.pdf](https://kharrazibazar.com/wp-content/uploads/2022/06/HTML_Fix.pdf) <https://www.afaceripromo.ro/exif-fixer-3-1-6-1-free-latest-2022/> <http://festivaldelamor.org/?p=5023543> <https://drainagefulham.com/wp-content/uploads/2022/06/phieger.pdf> <https://ksvgraphicstt.com/wp-content/uploads/2022/06/richgoo.pdf> <https://www.fsdigs.com/wp-content/uploads/2022/06/whittai.pdf> <http://cursodeeletricista.com/wp-content/uploads/2022/06/NoSQLViewer.pdf> [https://social.cybertecz.in/upload/files/2022/06/l8YYlg5HpXwjKpcb88st\\_07\\_5a88b3e79aba860e5d3a2a0cae2fb28f\\_file.pdf](https://social.cybertecz.in/upload/files/2022/06/l8YYlg5HpXwjKpcb88st_07_5a88b3e79aba860e5d3a2a0cae2fb28f_file.pdf) [https://gruzovoz777.ru/wp-content/uploads/2022/06/Secret\\_Media.pdf](https://gruzovoz777.ru/wp-content/uploads/2022/06/Secret_Media.pdf)

<http://www.chimfab.com/?p=3741>

<https://wwthotsale.com/wp-content/uploads/2022/06/darkap.pdf>

<https://ecafy.com/virtual-midi-controller-updated/>